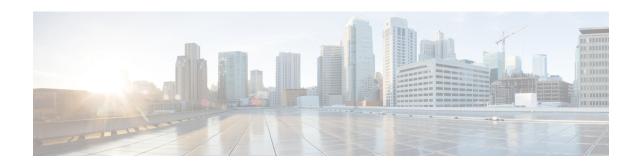

## **CBQoS MIB Index Enhancements**

The Class-Based Quality of Service (CBQoS) MIB Index Enhancements feature introduces persistence across all CBQoS MIB indexes including cbQosConfigIndex, cbQosObjectsIndex, and cbQosPolicyIndex.

- Finding Feature Information, page 1
- Prerequisites for the QoS CBQoS MIB Index Enhancements, page 1
- Restrictions for the CBQoS MIB Index Enhancements, page 2
- Information About the CBQoS MIB Index Enhancements, page 2
- How to Configure the CBQoS MIB Index Enhancements, page 3
- Configuration Examples for the CBQoS MIB Index Enhancements, page 5
- Additional References, page 6
- Feature Information for the QoS CBQoS MIB Index Enhancements, page 7

## **Finding Feature Information**

Your software release may not support all the features documented in this module. For the latest caveats and feature information, see Bug Search Tool and the release notes for your platform and software release. To find information about the features documented in this module, and to see a list of the releases in which each feature is supported, see the feature information table.

Use Cisco Feature Navigator to find information about platform support and Cisco software image support. To access Cisco Feature Navigator, go to <a href="https://www.cisco.com/go/cfn">www.cisco.com/go/cfn</a>. An account on Cisco.com is not required.

# Prerequisites for the QoS CBQoS MIB Index Enhancements

You must enable ifMIB persistence by issuing the **snmp-server ifindex persist**command. Then issue the **snmp mib persist cbqos**command to enable CBQoS MIB index persistence.

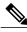

Note

If you issue the **snmp mib persist cbqos**commandbeforethe **snmp-server ifindex persist**command, you receive a prompt requesting you to enable ifIndex persistence first.

## Restrictions for the CBQoS MIB Index Enhancements

If the internal hashing of configuration strings causes too many collisions, NVRAM storage may become tight. You can issue the **more nvram** command to display a new collision file called cbqos-mib to help you keep track of the size.

## Information About the CBQoS MIB Index Enhancements

#### Feature Overview of the QoS CBQoS MIB Index Enhancements

The cbQosConfigIndex, cbQosObjectsIndex, and cbQosPolicyIndex are volatile because when a networking device reboots, the index numbers may change. This happens because system rebooting can cause the order of the Modular QoS CLI (MQC) configuration to differ from the actual configuration order, which is user-driven and unpredictable. As a result, you must read the MIB frequently to extract statistical and configuration information. Therefore, once a reload has occurred, the MIB has to be repolled to reestablish the indexes to the data stored in the CBQoS MIB.

Traditionally, MIB persistence is handled by Cisco IOS APIs, which save the index and key information to NVRAM. The data is then retrieved and repopulated after reloading. However, this approach does not work well for the current implementation of the cbQosObjectsIndex because of the large amount of information that needs to be saved.

An index encoding scheme based on configuration entries instead of operational sequence is being implemented to provide persistent indexes on router reload so that MIB information retains the same set of object values each time that a networking device reboots.

The index encoding scheme has been changed to handle the performance/scalability issue. Each service policy is uniquely identified by an index called cbQosPolicyIndex, and its cbQosObjectsIndex is uniquely identified under the service policy.

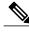

Note

As a result of this change in the index encoding scheme, an application must not assume that the cbQosPolicyIndex is usually identical to its cbQosObjectsIndex as a policy-map.

### Benefits of the QoS CBQoS MIB Index Enhancements

These enhancements provide a repeatable method for generating MIB indexes so that they do not change between reboots.

The complexity of configuring and correlating statistics objects is reduced, making it easier for network management applications to gather accurate information.

# **How to Configure the CBQoS MIB Index Enhancements**

## **Enabling Cisco IOS MIB and CBQoS MIB Index Persistence**

#### **SUMMARY STEPS**

- 1. enable
- 2. configure terminal
- 3. snmp-server ifindex persist
- 4. snmp mib persist [cbqos | v3mibs]
- 5. end
- 6. write mib-data

#### **DETAILED STEPS**

|        | Command or Action                           | Purpose                                                                                                    |  |
|--------|---------------------------------------------|----------------------------------------------------------------------------------------------------|--|
| Step 1 | enable                                      | Enables privileged EXEC mode.                                                                                                    |  |
|        | Example:                                    | • Enter your password if prompted.                                                                                                    |  |
|        | Router> enable                              |                                                                                                    |  |
| Step 2 | configure terminal                          | Enters global configuration mode.                                                                                                    |  |
|        | Example:                                    |                                                                                                    |  |
|        | Router# configure terminal                  |                                                                                                    |  |
| Step 3 | snmp-server ifindex persist                 | Enables Cisco IOS MIB index (ifIndex) persistence.                                                                                                    |  |
|        | Example:                                    |                                                                                                    |  |
|        | Router(config)# snmp-server ifindex persist |                                                                                                    |  |
| Step 4 | snmp mib persist [cbqos   v3mibs]           | Enables MIB persistence.                                                                                                    |  |
|        | Example:                                    | • The optional <b>cbqos</b> keyword enables CBQoS MIB persistence.                                                                                                    |  |
|        | Router(config) # snmp mib persist cbqos     | • The optional <b>v3mibs</b> keyword enables v3 MIB persistence                                                                                                    |  |
|        |                                             | Note If you have not enabled Cisco IOS MIB index (ifIndex persistence (Step 3), the following message appears when you issue the snmp mib persist cbqos command Enable 'snmp-server ifindex persist' for persist cbqos index |  |

|        | Command or Action      | Purpose                          |
|--------|------------------------|----------------------------------|
| Step 5 | end                    | Returns to privileged EXEC mode. |
|        | Example:               |                                  |
|        | Router(config)# end    |                                  |
| Step 6 | write mib-data         | Saves CBQoS MIB data to NVRAM.   |
|        | Example:               |                                  |
|        | write                  |                                  |
|        | Example:               |                                  |
|        | Router# write mib-data |                                  |
|        | Example:               |                                  |
|        | Router# write          |                                  |

# **Verifying CBQoS MIB Index Persistence**

#### **SUMMARY STEPS**

- 1. enable
- 2. show running-config include cbqos
- 3. exit

#### **DETAILED STEPS**

|        | Command or Action | Purpose                            |  |
|--------|-------------------|------------------------------------|--|
| Step 1 | enable            | Enables privileged EXEC mode.      |  |
|        | Example:          | • Enter your password if prompted. |  |
|        | Router> enable    |                                    |  |

|        | Command or Action                           | Purpose                                                                 |  |
|--------|---------------------------------------------|-------------------------------------------------------------------------|--|
| Step 2 | show running-config include cbqos           | Displays the configuration information currently running on the router. |  |
|        | Example:                                    | <b>Note</b> The information should include snmp mib persist             |  |
|        | Router# show running-config   include cbqos | cbqos.                                                                  |  |
| Step 3 | exit                                        | Returns to user EXEC mode.                                              |  |
|        | Example:                                    |                                                                         |  |
|        | Router# exit                                |                                                                         |  |

# Configuration Examples for the CBQoSMIB Index Enhancements

## **Example Enabling Cisco IOS MIB and CBQoS MIB Index Persistence**

The following example enables Cisco IOS MIB (ifIndex) and CBQoS MIB index persistence:

```
Router# configure terminal
Enter configuration commands, one per line. End with CNTL/Z.
Router(config)# snmp-server ifindex persist
Router(config)# snmp mib persist cbqos
```

## **Examples Verifying Cisco IOS MIB and CBQoS MIB Index Persistence**

The following examples verify that Cisco IOS MIB (ifIndex) and CBQoS MIB index persistence have been configured:

Router# show running-config | include cbqos snmp mib persist cbqos Router# show running-config | include persist snmp-server ifindex persist snmp mib persist cbqos

# **Additional References**

#### **Related Documents**

| Related Topic                             | Document Title                                                                                                    |
|-------------------------------------------|----------------------------------------------------------------------------------------------------|
| QoS commands                              | Cisco IOS Quality of Service Solutions Command<br>Reference                                                       |
| SNMP commands                             | Cisco IOS Network Management Command Reference                                                                    |
| SNMP configuration tasks, MIB persistence | "Configuring SNMP Support" module                                                                                 |
| Other documentation                       | For information on using SNMP MIB features, see the appropriate documentation for your network management system. |

#### **Standards**

| Standard                                                                                                    | Title |
|----------------------------------------------------------------------------------------------------|-------|
| No new or modified standards are supported by this feature, and support for existing standards has not been modified by this feature. |       |

#### **MIBs**

| M  | IB                                                       | MIBs Link                                                                   |
|----|----------------------------------------------------------|-----------------------------------------------------------------------------|
| CI | actually two MIBs: the CISCO-CLASS-BASED-QOS-MIB and the | cisco MIB Locator found at the following URL:  http://www.cisco.com/go/mibs |
|    | CISCO-CLASS-BASED-QOS-CAPABILITY-                        | MIB.                                                                        |

#### **RFCs**

| RFC      | Title                                |  |
|----------|--------------------------------------|--|
| RFC 2233 | The Interfaces Group MIB Using SMIv2 |  |

#### **Technical Assistance**

| Description                                                                                                    | Link |
|----------------------------------------------------------------------------------------------------|------|
| The Cisco Support and Documentation website provides online resources to download documentation, software, and tools. Use these resources to install and configure the software and to troubleshoot and resolve technical issues with Cisco products and technologies. Access to most tools on the Cisco Support and Documentation website requires a Cisco.com user ID and password. |      |

# Feature Information for the QoS CBQoS MIB Index Enhancements

The following table provides release information about the feature or features described in this module. This table lists only the software release that introduced support for a given feature in a given software release train. Unless noted otherwise, subsequent releases of that software release train also support that feature.

Use Cisco Feature Navigator to find information about platform support and Cisco software image support. To access Cisco Feature Navigator, go to www.cisco.com/go/cfn. An account on Cisco.com is not required.

Table 1: Feature Information for the QoS CBQoS MIB Index Enhancements

| Feature Name                        | Releases                 | Feature Information                                                                                                    |
|-------------------------------------|--------------------------|----------------------------------------------------------------------------------------------------|
| QoS CBQoS MIB Index<br>Enhancements | Cisco IOS XE Release 2.4 | The CBQoS MIB Index Enhancements feature introduces persistence across all CBQoS MIB indexes including cbQosConfigIndex, cbQosObjectsIndex, and cbQosPolicyIndex. |

Feature Information for the QoS CBQoS MIB Index Enhancements